#### **Введение в Web-мастеринг**

#### **Содержание**

■ Основные понятия ■ Этапы разработки Web-сайта ■ Способы и средства создания Webстраниц

# **Основные понятия: World Wide Web**

WWW (всемирная паутина) совокупность взаимосвязанных гипермедийных документов

# **Основные понятия: Web-страница**

- Web-страница документ WWW, содержащий:
- форматированный текст
- мультимедийные объекты
- гиперссылки
- активные компоненты

### **Основные понятия: Web-сайт**

- Web-сайт группа Web-страниц, связанных единой темой, общим стилем оформления и взаимными гипертекстовыми ссылками
- Домашняя страница начальная (стартовая) страница какого-либо Web-сайта

# **Основные понятия: Web-сервер, браузер**

- Web-сервер программа, позволяющая хранить и пересылать Web-страницы
- Web-браузер программа-клиент для просмотра Web-страниц и навигации в WWW
- HTTP (HyperText Transfer Protocol, протокол передачи гипертекста)

#### **Web-браузеры. Примеры**

7

- Microsoft Internet Explorer (www.microsoft.com)
- **BEDESCAPE Navigator** (www.netscape.com)
- Mozilla
- Mozilla FireFox (www.mozilla.org)
- Opera (www.opera.com)

## **Web-серверы. Примеры**

■ Apache – команда добровольцев (www.apache.org) ■ IIS (Internet Information Server) – компания Microsoft (www.microsoft.com)

## **Основные понятия: публикация**

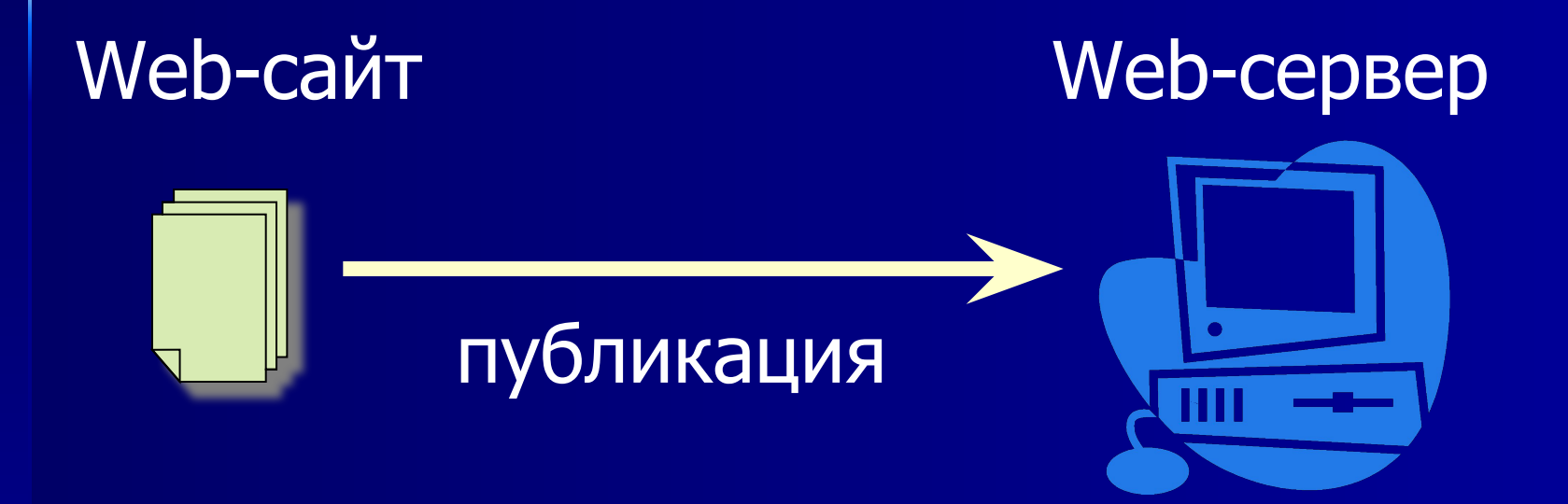

#### Публикация – размещение Web-сайта в **WWW**

# **Основные понятия: HTML**

HTML (HyperText Markup Language, язык гипертекстовой разметки) – язык создания Webстраниц

#### 11

#### <имя\_тега>

#### ■ Теги (управляющие конструкции)

#### ■ Текст

+

### **Структура HTML-документа**

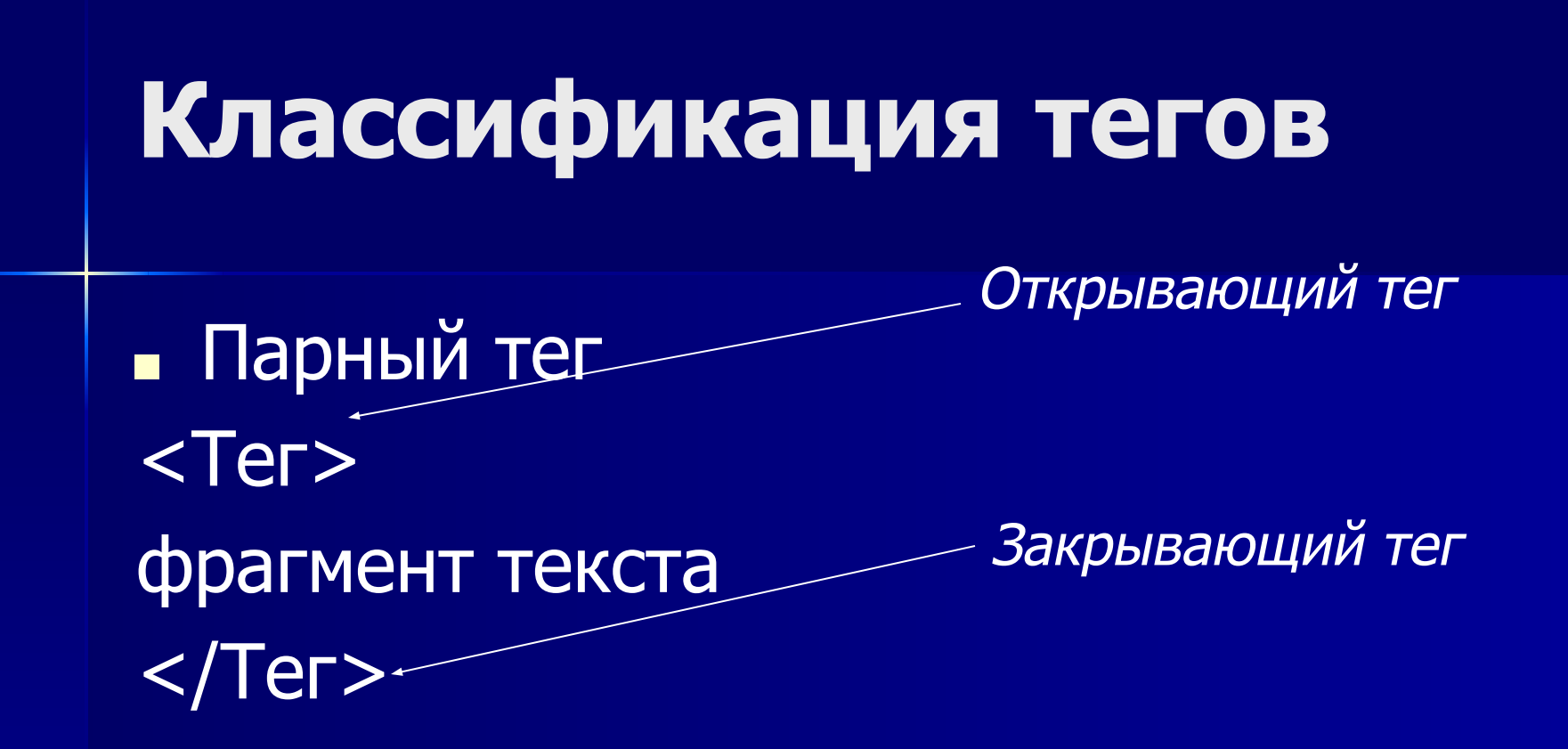

■ Непарный тег <Teг>

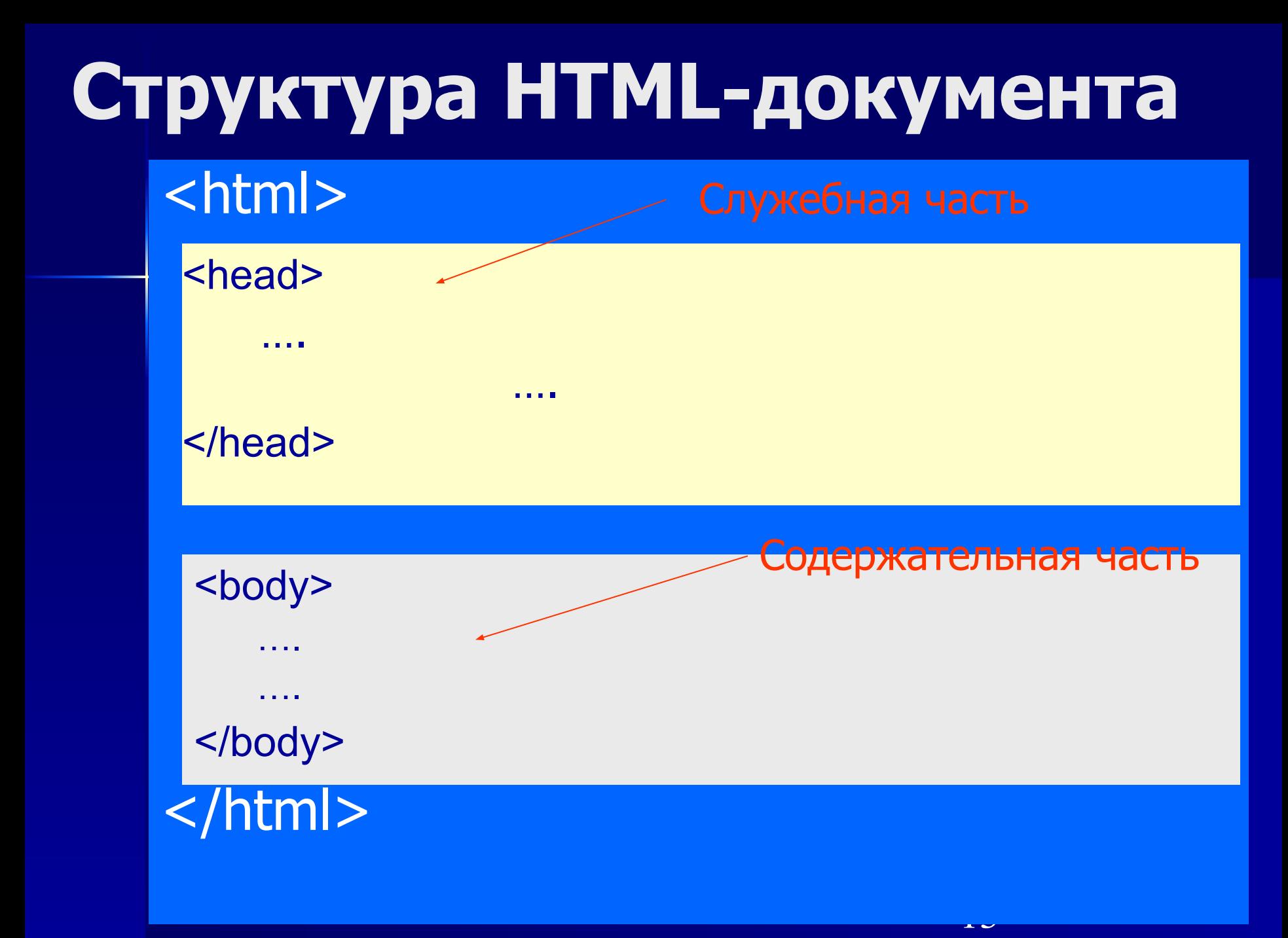

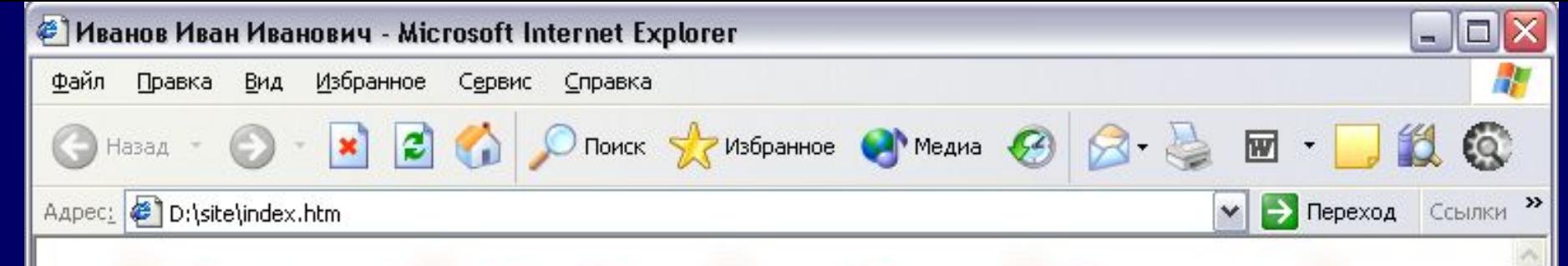

#### Личный сайт Иванова Ивана Ивановича

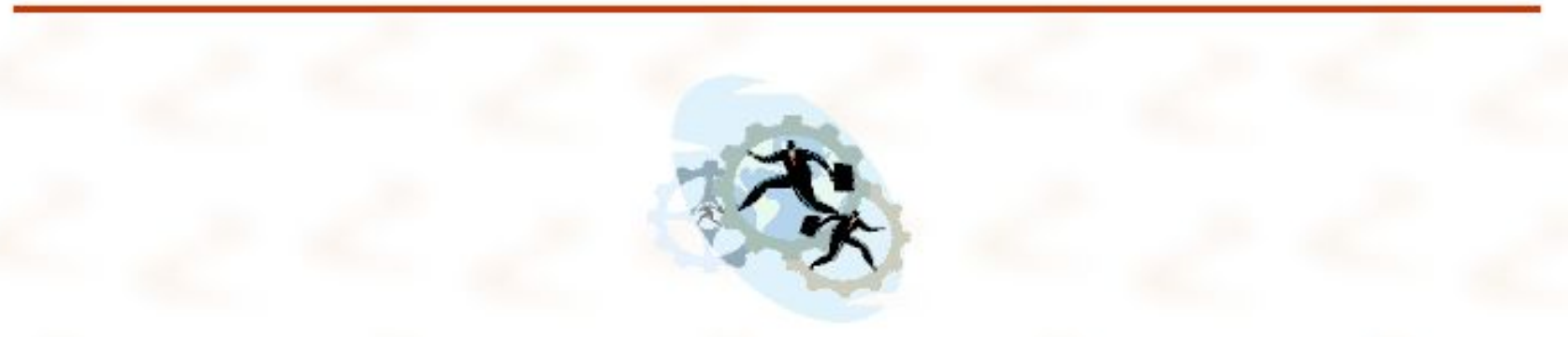

Добро пожаловать на мой личный сайт!

Путешествуя по страницам моего сайта, вы сможете познакомиться с моей биографией и увлечениями, узнать о моих успехах на работе, а также просмотреть список адресов интересных ресурсов Интернета.

Карта сайта

Вверх

eì

Copyright © Иванов И.И., 2004

My Computer

```
\rightarrow index.htm \cdot 5.70KHOT
Файл Правка Формат Вид Справка
<html>
<head>
<meta http-equiv="Content-Type" content="text/html; charset=windows-1251">
<meta http-equiv="Content-Language" content="ru">
<title>иванов иван иванович</title>
</head>
<body text="#800000" bgcolor="#FFFFCC" background="images/bg3.gif">
<h1 align="center"><a name="head"></a>личный сайт иванова ивана ивановича</h1>
<hr color="#CC3300" width="95%" size="3">
<p align="center">
<imq src="images/i0149481.gif" alt="мой любимый рисунок"></p>
<p>Добро пожаловать на мой личный сайт!</p>
<p>Путешествуя по страницам моего сайта, вы сможете познакомиться с моей
<a href="biography.htm">биографией</a> и <a href="hobby.htm">увлечениями</a>,
узнать о моих успехах на работе, а также просмотреть
<a href="favorite.htm">список адресов интересных ресурсов интернета</a>.</p>
<p><a href="contents.htm">Карта сайта</a></p>
kp><a href="#head">BBepx</a></p>
<p align="center">Соругіght © <a href="mailto:ivanov@mail.ru">Иванов И.И.</a>, 2004</p>
\langle/body>
</html>
\leq≯
           \mathbb{H}
```
# **Свойства HTML**

- Регистронезависимость
- Легкость в использовании
- Интерпретируемость
- Разное понимание различными браузерами

# **Основные этапы разработки Web-сайта**

- 1. Проектирование Web-сайта
- Цель создания и задачи, решаемые посредством сайта
- Потенциальная аудитория
- Информация на сайте, ее организация (структура)
- Дизайн сайта и его элементов

# **Основные этапы разработки Web-сайта**

- 2. Создание Web-сайта
- Создание отдельных Web-страниц
- Установка связей между Webстраницами (создание гиперссылок)
- 3. Тестирование
- 4. Публикация

#### **Логическая структура Web-сайта**

Логическая структура информационная организация сайта

Разбиение материла на логические разделы со спроектированными связями между ними

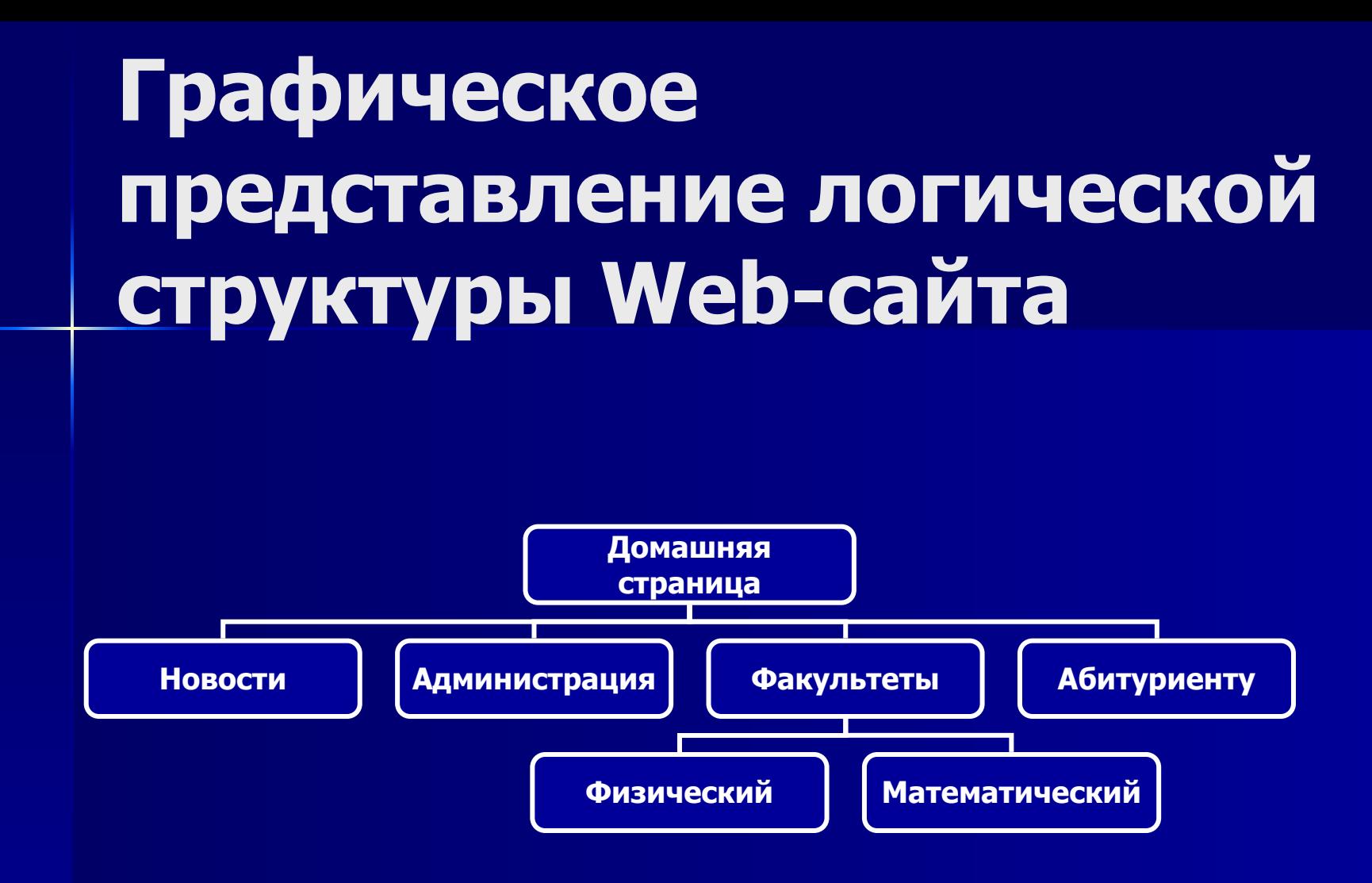

**Web-страница с точки зрения файловой структуры**

Web-страница – группа файлов: ■ HTML-документ (.htm, .html) +

■ Файлы мультимедиа **• Активные компоненты** 

#### **Физическая структура Web-сайта**

Физическая структура - способ размещения файлов по папкам

- Для хранения файлов сайта создается отдельная папка
- **В именах всех файлов и папок** используются только строчные латинские буквы
- Домашняя страница сайта должна носить имя index.htm (.html)

# **Физическая структура сайта**

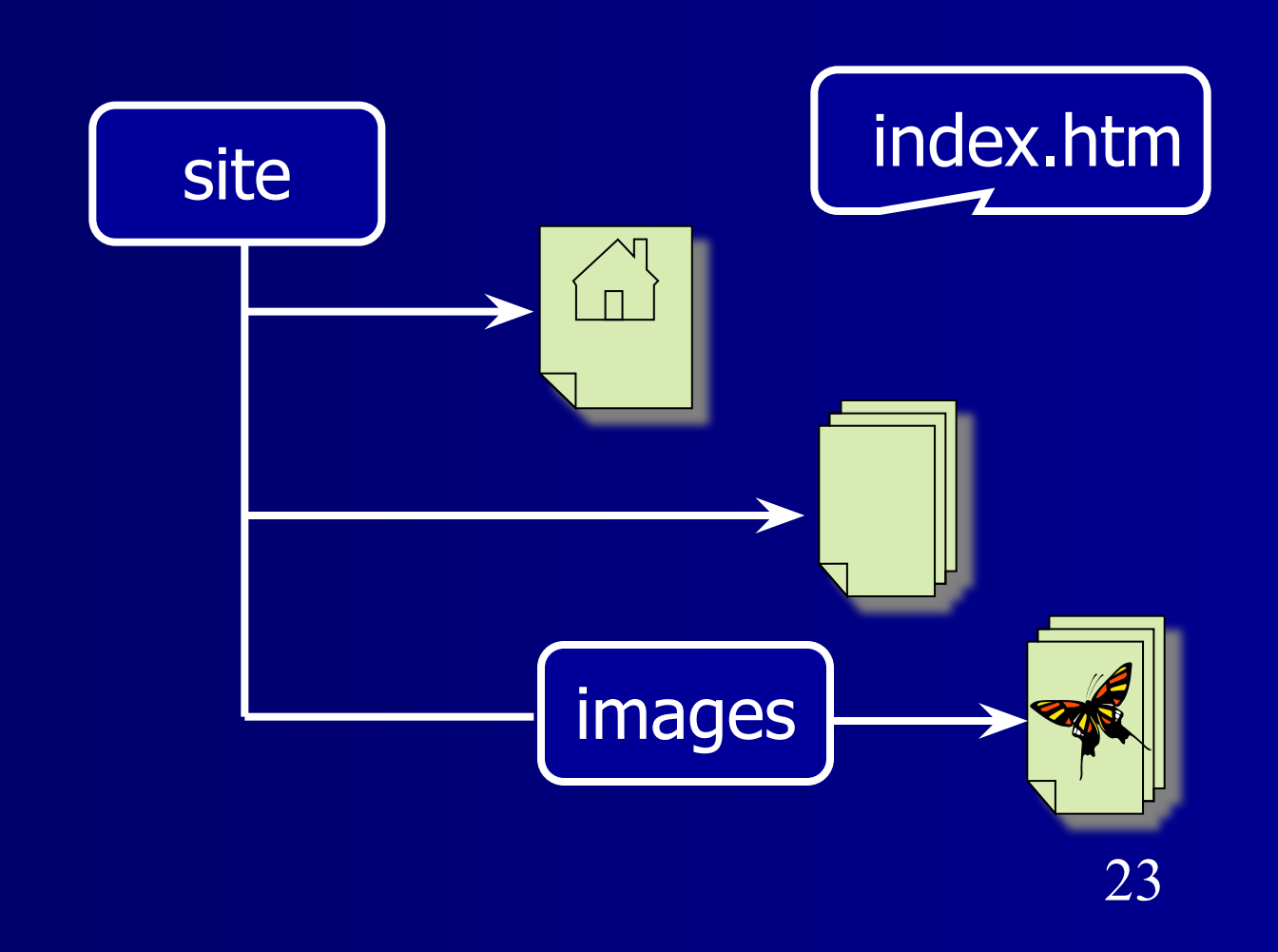

# **Физическая структура сайта**

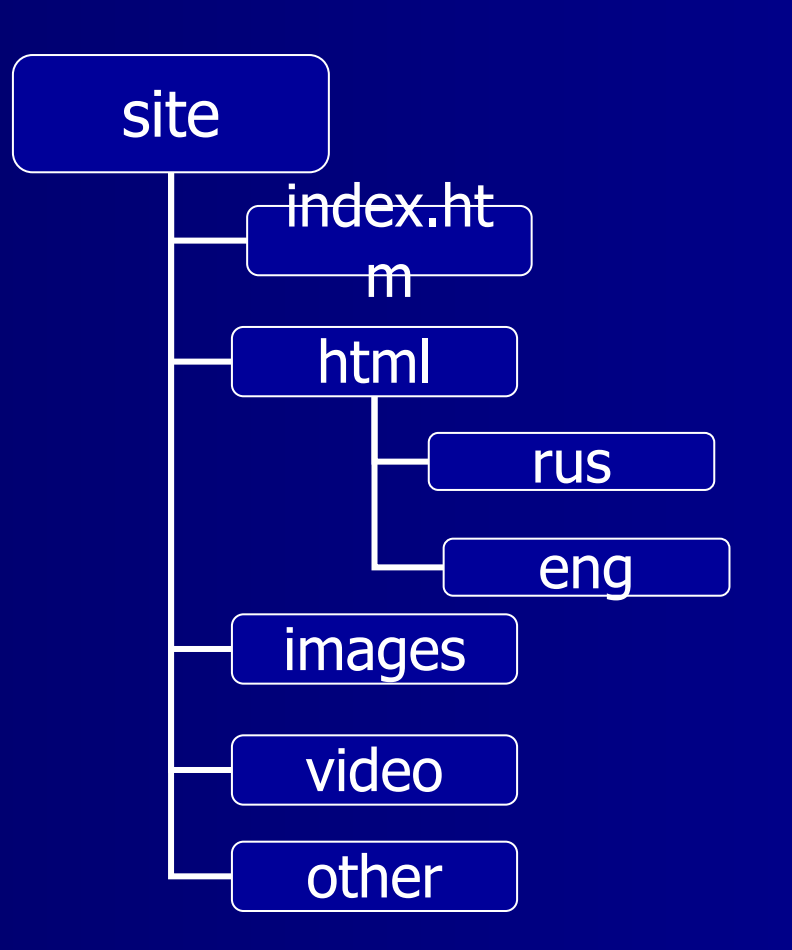

# **Способы создания Web-страниц**

- HTML
- Редакторы визуального проектирования Web-страниц

# **Средства создания Web-страниц**

■ Простейшие текстовые редакторы – Блокнот, Far Editor, Norton Editor

```
\rightarrow index.htm \cdot 5.70KHOT
Файл Правка Формат Вид Справка
<html>
<head>
<meta http-equiv="Content-Type" content="text/html; charset=windows-1251">
<meta http-equiv="Content-Language" content="ru">
<title>иванов иван иванович</title>
</head>
<body text="#800000" bgcolor="#FFFFCC" background="images/bg3.gif">
<h1 align="center"><a name="head"></a>личный сайт иванова ивана ивановича</h1>
<hr color="#CC3300" width="95%" size="3">
<p align="center">
<imq src="images/i0149481.gif" alt="мой любимый рисунок"></p>
<p>Добро пожаловать на мой личный сайт!</p>
<p>Путешествуя по страницам моего сайта, вы сможете познакомиться с моей
<a href="biography.htm">биографией</a> и <a href="hobby.htm">увлечениями</a>,
|узнать о моих успехах на работе, а также просмотреть
<a href="favorite.htm">список адресов интересных ресурсов интернета</a>.</p>
<p><a href="contents.htm">Карта сайта</a></p>
kp><a href="#head">BBepx</a></p>
<p align="center">Соругіght © <a href="mailto:ivanov@mail.ru">Иванов И.И.</a>, 2004</p>
\langle/body>
</html>
\leq≯
           \mathbb{H}
```
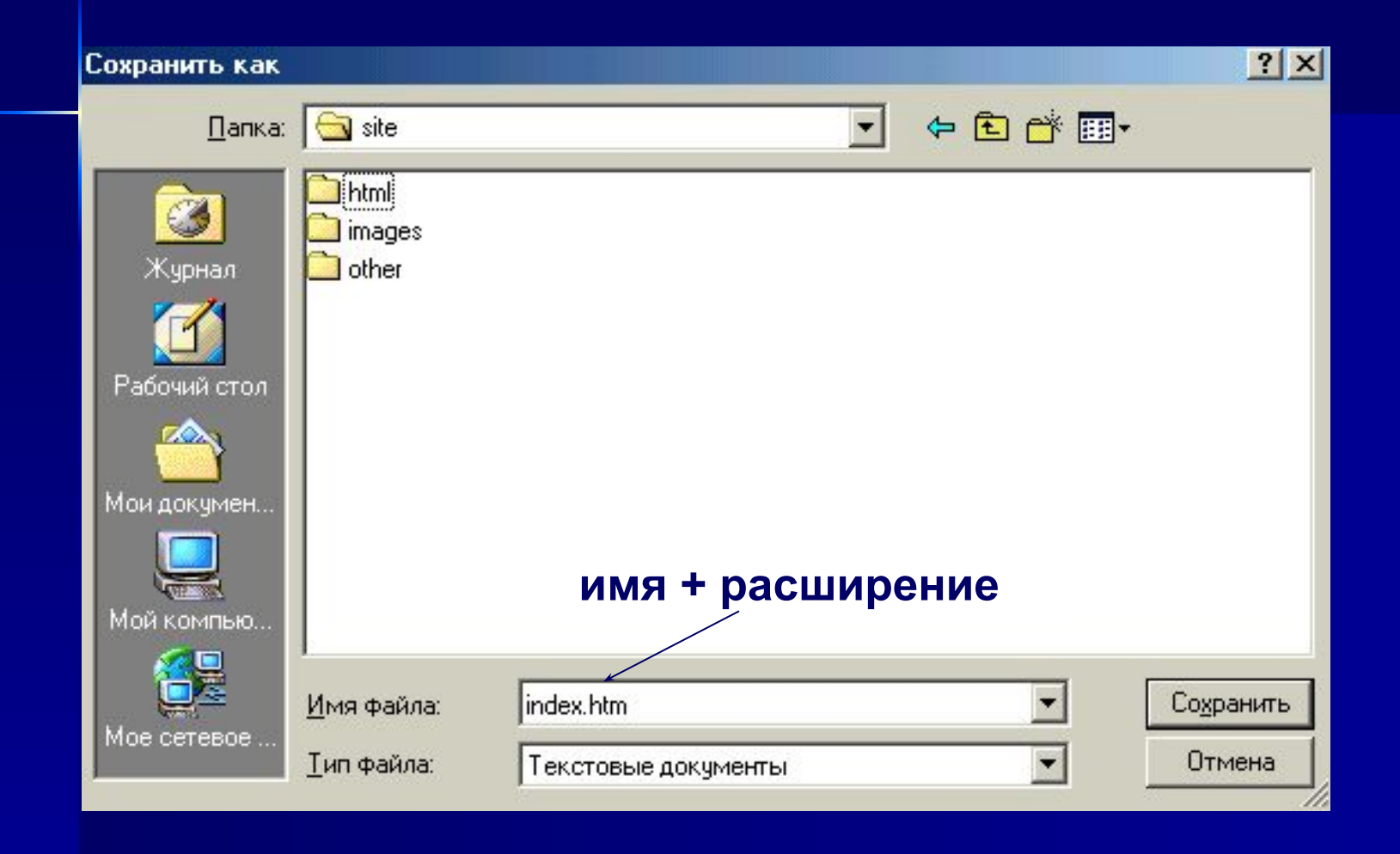

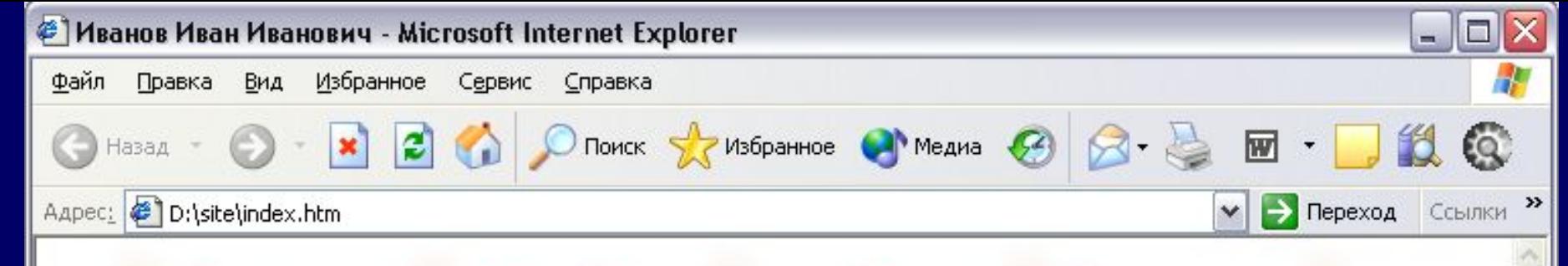

#### Личный сайт Иванова Ивана Ивановича

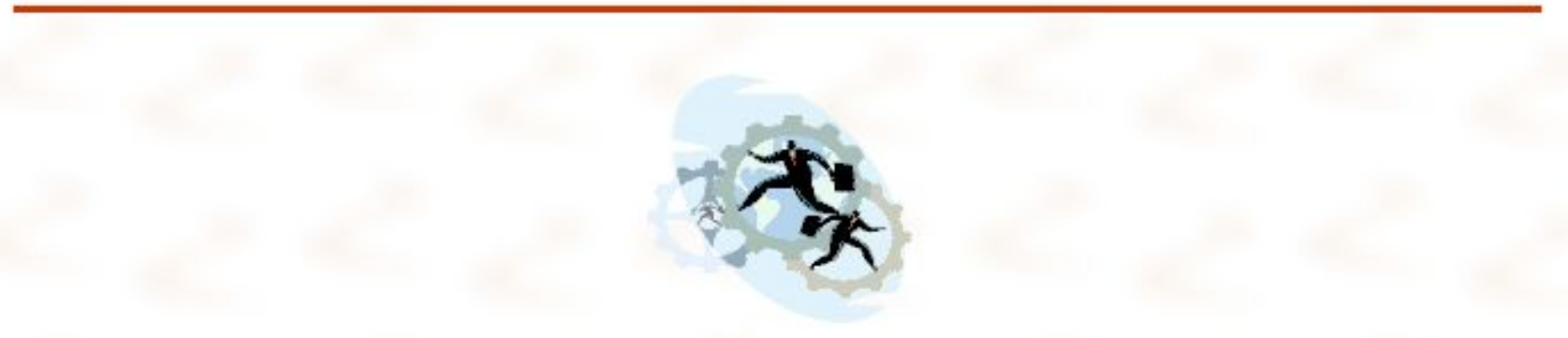

Добро пожаловать на мой личный сайт!

Путешествуя по страницам моего сайта, вы сможете познакомиться с моей биографией и увлечениями, узнать о моих успехах на работе, а также просмотреть список адресов интересных ресурсов Интернета.

Карта сайта

Вверх

eì

Copyright © Иванов И.И., 2004

My Computer

# **Средства создания Web-страниц**

- Специализированные HTMLредакторы
	- Macromedia Homesite +, Hotdog Professional, Coffee Cup HTML Editor ++

# **Средства создания Web-страниц**

■ Редакторы визуального проектирования – Microsoft Office

### **Редакторы визуального проектирования**

Microsoft FrontPage ■ 2000

- XP
- 2003
- Microsoft Visual Studio 2005 – Microsoft Visual Web Developer 2005 ■ Microsoft Office SharePoint Designer 2007 ■ Microsoft Expression Web Designer

# **Редакторы визуального проектирования**

Macromedia Dreamweaver

- 4
- MX
- MX 2004
- 8

Adobe Dreamweaver

■ CS3

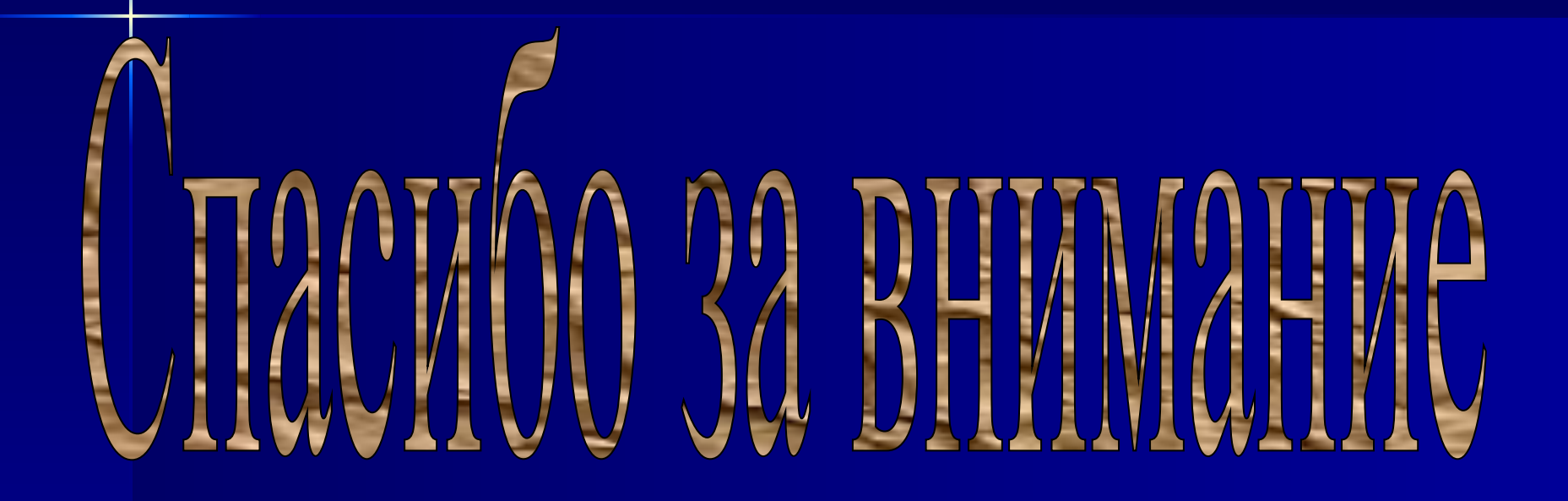